$= 500$ **Verfahren SaxSVS-BBS**

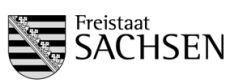

Handreichung (2. Stichtag Schuljahr 2018/2019)

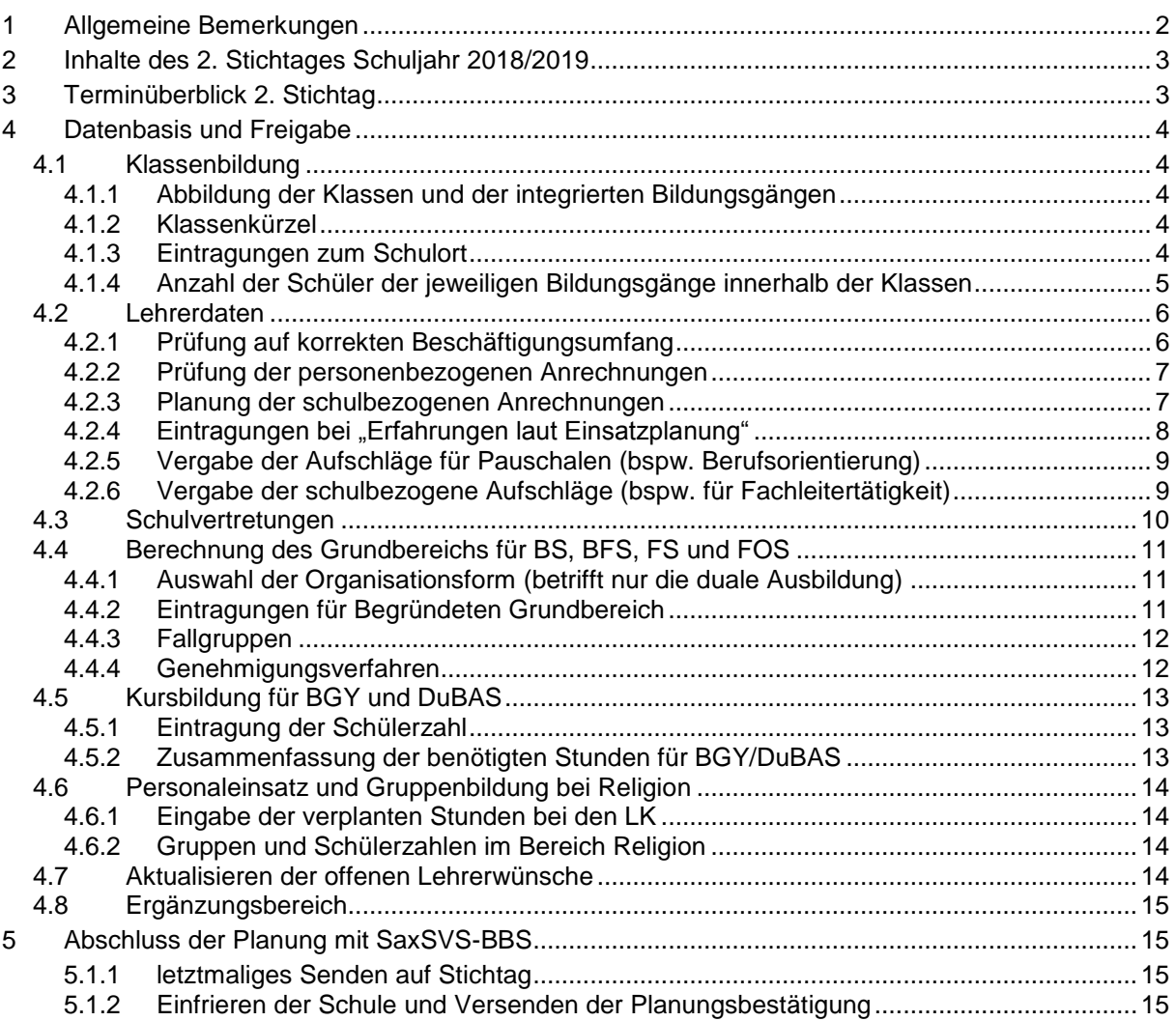

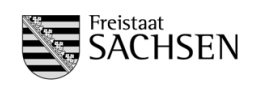

# <span id="page-1-0"></span>**1 Allgemeine Bemerkungen**

- Der 2. Stichtag wird auf Grundlage der Schülerwerte dargestellt. Somit zählen im Schulmodul die Schülerzahlen, die bei Grundlage Schülerdaten eingetragen sind.
- Schüler, die eine Stufenausbildung oder eine weitere Ausbildung absolvieren, müssen als Duplikat angelegt werden für die neue Ausbildung. Nur so kann erreicht werden, dass der Abschluss der ersten Ausbildung für die amtliche Schulstatistik (Phönix) gezählt wird.
- Damit auch schon im September ein Überblick über die Schülerzahlen abrufbar ist (bspw. die Schülerzahl in den Vorbereitungsklassen), ist außer der Stichtagsmeldung ab Anfang September 2018 (bis 05.09.2018 und im Oktober bis 05.10.2018) auch das Senden der aktualisierten Prognose-/Statistikwerte erforderlich. Zum Stichtag (25.10.2018) müssen die Schülerzahlen der beiden Datengrundlagen (Prognose- /Statistikwerte und Schülerdaten) übereinstimmen.
- Die Fallgruppengenehmigung muss auf Grundlage der Schülerdaten erfolgen. Bisher nicht eingetragene Begründungen bei BGY und DuBAS sind noch einzutragen. Ab jetzt funktioniert das Genehmigungsverfahren analog zu den anderen Schularten nur noch nach eingetragenen Begründungen.
- Die Klassenbildungsverordnung SächsKlassBVO [\(httpss://www.revosax.sachsen.de/vorschrift/17344\)](https://www.revosax.sachsen.de/vorschrift/17344) und die aktuelle VwV Bedarf und Schuljahresablauf [\(httpss://www.revosax.sachsen.de/vorschrift\\_gesamt/17729/36500.html\)](https://www.revosax.sachsen.de/vorschrift_gesamt/17729/36500.html) sind bezüglich der Gewichtungszuschläge bei inklusivem Unterricht für die Eingangsklassen (1. Ausbildungsjahr), der Klassen- und Gruppenbildung, der Bedarfsberechnung für den Grundbereich und der Berechnung des Ergänzungsbereichs zu beachten. Die Gruppenteilung ist in der GB-Berechnung bereits berücksichtigt, ebenso die angepasste Berechnung des Ergänzungsbereichs.
- In Vorbereitung auf die Datenübernahme zur Amtlichen Schulstatistik ist darauf zu achten, dass nur so viele Stunden als Summe pro Schuljahr bei den LK verplant werden, wie theoretisch berechnet wurden.
- An beruflichen Gymnasien ergeben sich in den Jahrgangsstufen 12 und 13 die Anzahl der Lehrerwochenstunden für Grundkurse und Leistungskurse aus der Zahl der fiktiven Klassen multipliziert mit dem Faktor 47.

**Vor dem Erstellen der Handreichung wurde durch die komm. Anbieter bestätigt, dass alle Schulen spätestens ab Ende August 2018 eine aktuelle Version des kommerziellen Produktes zur Verfügung haben. Um bei nicht vorhersehbaren Problemen am Ende der Stichtagsphase reagieren zu können ist es wichtig, die Kontrollphase nach dem 25.10.2018 zügig durchzuführen.** 

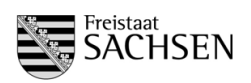

# <span id="page-2-0"></span>**2 Inhalte des 2. Stichtages Schuljahr 2018/2019**

- 1. Klassenbildung
	- Abbildung der Klassen und integrierten Bildungsgängen
	- Klassenbezeichnungen
	- Eintragungen zum Schulort
	- Anzahl der Schüler der jeweiligen Bildungsgänge innerhalb der Klassen
	- Anzahl der Schüler bzgl. Inklusion und Migration
- 2. Lehrerdaten
	- Prüfung auf korrekten Beschäftigungsumfang
	- Prüfung der personenbezogenen Anrechnungen
	- Planung der schulbezogenen Anrechnungen
	- Eintragungen bei "Erfahrungen laut Einsatzplanung"
	- Vergabe der Aufschläge für Pauschalen (Berufsorientierung, Schulfremdenprüfung) durch den Schulreferenten
	- Vergabe der schulbezogenen Aufschläge (Fachleiter, 2. Beratungslehrer, Außenstelle, Mentorentätigkeit) durch den Schulreferenten
	- Kontrolle, dass LK nicht überbucht sind
- 3. Schulvertretungen
	- Eintragung der Eltern- und Schülersprecher
- 4. Berechnung des Grundbereichs für BS, BFS, FS und FOS
	- Auswahl der Organisationsform
	- Eintragungen für Begründeten Grundbereich
	- Eintragungen der Fallgruppen und Genehmigung durch den Schulreferenten
- 5. Kursbildung für BGY und DuBAS
	- Eintragung der Schülerzahl
	- Eintragungen für zusätzliche Klassen/Gruppen und zusätzliche Stunden für Teilung einschließlich Genehmigung durch den Schulreferenten
- 6. Zuweisung der Lehrerstunden
- 7. Eingabe der Gruppen- und Schülerzahlen im Bereich Religion
- 8. Anpassung der Lehrerbedarfe
	- Der offene Grundbereich muss mit der Anzahl der beantragten Lehrerstunden übereinstimmen.
- 9. Ergänzungsbereich
	- Eintragungen zur Nutzung des EB (Die Anzahl der geplanten Stunden muss mit der Anzahl der vergebenen Stunden übereinstimmen.)

# <span id="page-2-1"></span>**3 Terminüberblick 2. Stichtag**

#### **Termine:**

- Ab **06.08.2018** ist das Senden auf den 2. STT möglich (Freigabe für Schulaufsicht, 2. Stichtagsmeldung).
- Bis **05.09.2018** sind die Klassen-/ und Schülerwerte der Prognose-/Statistikwerte zu aktualisieren und zu übertragen (Freigabe für Schulaufsicht, Übertragung der aktuellen Daten)
- bis **21.09.2018**  $\rightarrow$  Senden der Daten auf den 2. STT
	- o Prüfung, ob Sendeprozess funktioniert
		- o Prüfung, ob Schülerdaten nach der Schnittstellennutzung richtig übertragen werden
	- o bis zu diesem Tag sollten die (realen) Schülerzahlen der fortgeführten Klassen stimmen
- bis **25.10.2018** statistische Erfassung aller Klassen und Schüler und Bedarfsberechnung
- ab **25.10.2018** bis **12.11.2018** Bestätigung aller Planungen und Einfrieren der Schulen
- **12.11.2018** Abschluss der Kontrollphase an den Standorten

#### *Wichtiger Hinweis für den Zeitraum 25.10.2018.- 12.11.2018:*

 **Alle Änderungen in der LPDK, die zum 02. Stichtag (25.10.2018) wirksam werden, dürfen nur nach Rücksprache des Sachbearbeiters mit dem zuständigen Schulreferenten vorgenommen werden.**

# <span id="page-3-0"></span>**4 Datenbasis und Freigabe**

Grundlage für den 2. Stichtag sind die gespeicherten Schülerdaten in SaxSVS-BBS. Erst nach Abschluss des Stichtages wird wieder auf die Prognose/Statistikdaten zugegriffen, die auch für den 1. Stichtag die Datengrundlage bilden.

# **Achtung:**

Bitte beachten Sie immer, auf welcher Grundlage gerade die Schülerzahlen angezeigt und die Berechnungen durchgeführt werden.

Für die Fallgruppengenehmigung bei der Grundbereichsberechnung durch den Referenten muss durch die Schule beim Bearbeitungszustand ausgewählt werden, dass die Schulaufsicht Zugriff auf die Daten hat (in Klammer muss **"für Schulaufsicht zur Prüfung freigegeben"** stehen).

# <span id="page-3-1"></span>**4.1 Klassenbildung**

**Eingabe durch: Schule Kontrolle durch: Referent des LaSuB**

# <span id="page-3-2"></span>4.1.1 Abbildung der Klassen und der integrierten Bildungsgängen

**Aufruf:** Menü Klassen → Übersicht Klassen

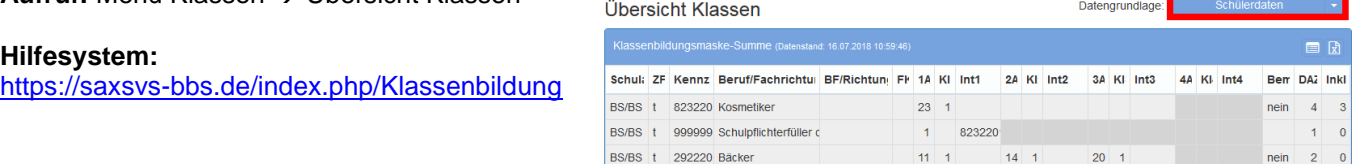

# <span id="page-3-3"></span>4.1.2 Klassenkürzel

- **Aufruf:** Menü Klassen → Übersicht Klassen
	- $\rightarrow$  auf die Anzahl der Klassen klicken
	- $\rightarrow$  Klassenkürzel eintragen

# **Hilfesystem:**

https://saxsys-bbs.de/index.php/Klassenbildung#Eingabe\_der\_Prognosedaten

# <span id="page-3-4"></span>4.1.3 Eintragungen zum Schulort

- **Aufruf:** Menü Klassen → Übersicht Klassen
	- $\rightarrow$  auf die Anzahl der Klassen klicken
	- $\rightarrow$  Schulort eintragen

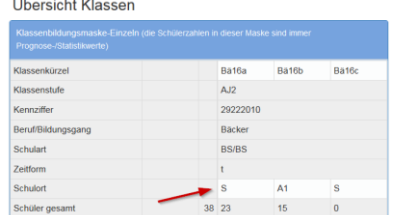

Übersicht Klassen

Klassenkürzel

Klassenstufe

Kennziffer

Beruf/Bildungsgang

# **Hilfesystem:**

[https://saxsvs-bbs.de/index.php/Klassenbildung#Eingabe\\_der\\_Prognosedaten](http://saxsvs-bbs.de/index.php/Klassenbildung#Eingabe_der_Prognosedaten)

Die Zuordnung des Kürzels vom Schulort zu der Adresse ist im Menüpunkt Schule/Schuldaten aufgelistet.

Ba16b

Bä16a

29222010

Backer

 $AJ2$ 

Bä16d

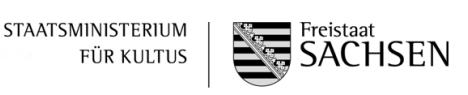

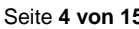

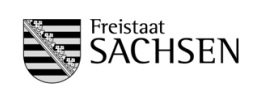

## <span id="page-4-0"></span>4.1.4 Anzahl der Schüler der jeweiligen Bildungsgänge innerhalb der Klassen

Alle Schülerzahlen werden zum 2. Stichtag aus den Schülermerkmalen errechnet. Wichtig dabei sind die Merkmale:

- Migration

- Inklusion

Da bei den meisten Schulen die Schülerdaten aus dem komm. Produkt übertragen werden, müssen diese Merkmale dort entsprechend gepflegt werden.

Achtung: Damit die Schüler eingelesen werden können, muss die Kennziffer des Bildungsganges in der Klassenbildungsmaske in SaxSVS-BBS und des Schülers im komm. Produkt übereinstimmen (wichtig beim BVJ, wo 2 verschiedene Kennziffern für die gleiche Ausbildung existieren).

# **Hilfesystem:**

**<https://www.saxsvs-bbs.de/index.php/Schuelerdaten>**

Migranten (NdH - Nicht deutsche Herkunftssprache):

Die Anzahl "Migranten" ist für die Amtliche Schulstatistik (Phönix) wichtig. Für die Planung des Grundbereichs ist die Teilmenge "davon DAZ-3" ausschlaggebend.

- Schüler mit dem Merkmal DAZ-3 sind Schüler der Klassen **außer** VKl bA (Schüler der VKl bA sind Schüler in der Phase DAZ-1/DAZ-2 und bei diesen wird kein separates Merkmal gespeichert, da es jeweils die ganze Klasse betrifft)
- als Bedarf wird pro Schüler mit dem Merkmal DAZ-3 programmtechnisch 0,4 Std. geplant

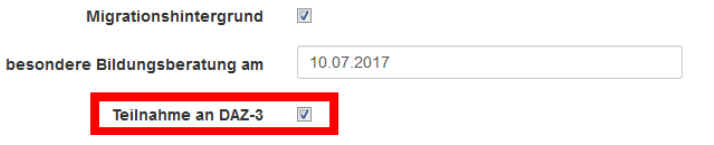

#### Inklusion:

Schüler mit dem Merkmal Inklusion erzeugen einen Mehrbedarf, der je nach Inklusionsart und Verfügbarkeit von Lehrkräften in Absprache mit dem Referenten umgesetzt wird.

Durch das SMK wurde für das Schuljahr 2018/2019 folgende Regelungen getroffen:

Auf der Basis der Schülerdaten wird für die Inklusion ein Gesamt-Budget geschaffen. Dieses Gesamtbudget berechnet sich aus:

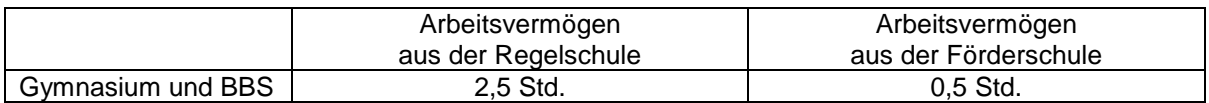

Es ist Aufgabe des Landesamtes für Schule und Bildung, dieses Gesamt-Budget auf die betreffenden Schulen und Schüler aufzuteilen und diesen zuzuweisen. Es ist nicht Ziel, jedem inklusiv unterrichteten Schüler die gleiche Stundenzahl zu gewähren. Die Entscheidung soll auf Grund des Einzelfalles getroffen werden.

Der theoretisch notwendige Aufschlag wird als Schülermerkmal in der Registerkarte Förderung eingetragen.

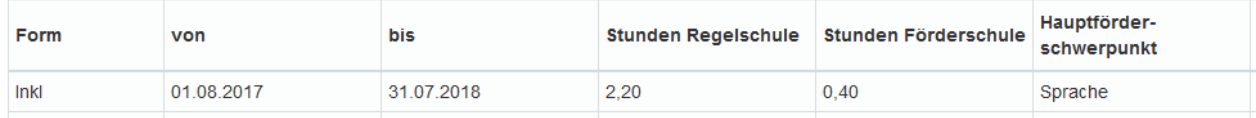

**Verfahren SaxSVS-BBS**

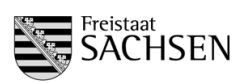

# <span id="page-5-0"></span>**4.2 Lehrerdaten**

## **Hilfesystem:**

<span id="page-5-1"></span>[https://saxsvs-bbs.de/index.php/Personaldaten](http://saxsvs-bbs.de/index.php/Personaldaten)

## 4.2.1 Prüfung auf korrekten Beschäftigungsumfang

# **Kontrolle durch Schule und Referenten des LaSuB**

Die Prüfung der Lehrerdaten bezüglich der Beschäftigungsumfänge, Abordnungen und AEF laut LDPK kann über die Bilanz in Schulen erfolgen.

LAA/Ref. im zweiten Ausbildungsabschnitt erhalten teilweise einen selbständigen Lehrauftrag nach LAPOII.

Planung Seiteneinsteiger:

- Seiteneinsteiger werden entsprechend ihres Arbeitsvermögens laut LPDK von den Schulen verplant.

- Anrechnungsstunden für Mentoren werden als Aufschläge auf die schulbezogenen Anrechnungen durch die Schulreferenten verteilt und an der Schule später in der Tabelle "Anrechnungen, Ermäßigungen, Freistellungen" (AEF) mit der Auswahl "Mentorentätigkeit" vergeben.

## **(Grundlage: Sächsische Lehrkräfte-Arbeitszeitverordnung – SächsLKAZVO)**

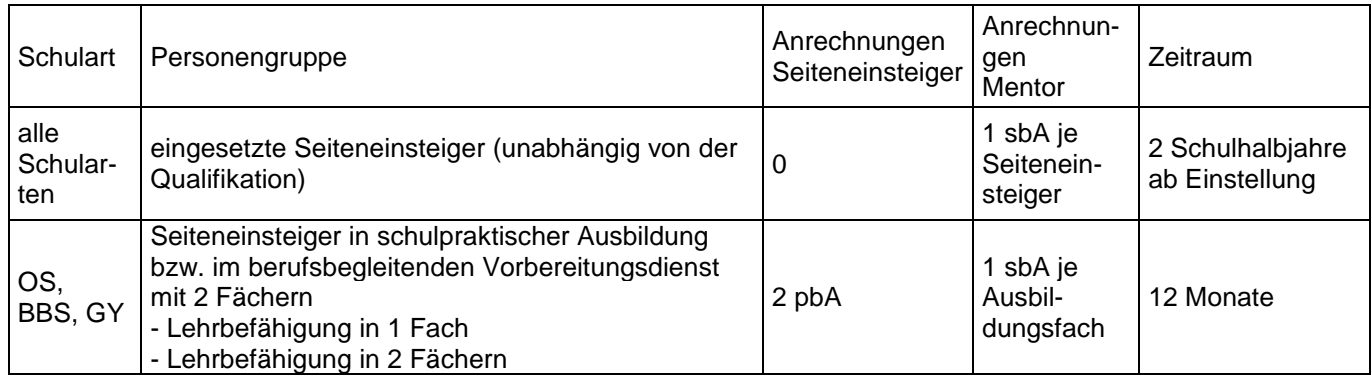

# *Prüfung durch Schule im Schulmodul:*

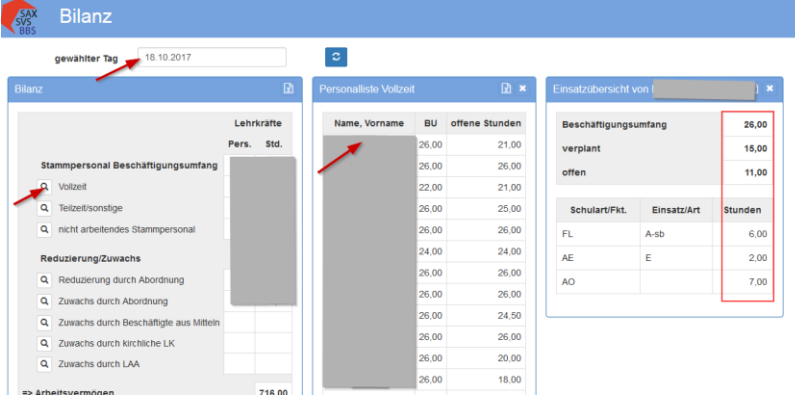

#### **Schrittfolge:**

- 1) Menü Planung/Bilanz aufrufen
- 2) Datum des Stichtages eintragen und Ansicht aktualisieren
- 3) Lehrer auswählen durch Klick auf die Lupe bei Vollzeit, Teilzeit und nicht arbeitendes Stammpersonal
- 4) in mittlerer Tabelle Lehrkraft anklicken
- 5) in rechter Tabelle Werte prüfen

wichtig: Lehrkraft dürfen keinen offenen Stunden haben und dürfen auch nicht überbucht sein.

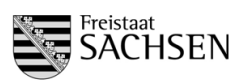

# *Prüfung durch Referenten im Aufsichtsmodul*

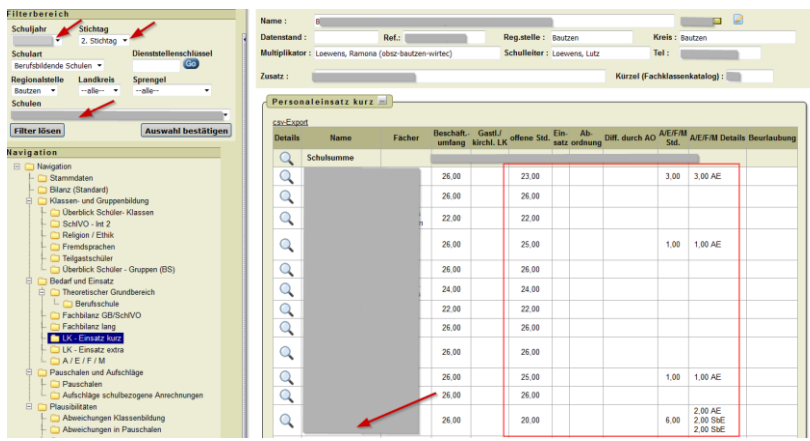

## **Schrittfolge:**

- 1) im Aufsichtsmodul das Register Schulen aufrufen
- 2) Schuljahr und Stichtag auswählen
- 3) Schule auswählen und mit "Auswahl bestätigen" übernehmen
- 4) Navigation "LK-Einsatz kurz" wählen
- 5) Lehrerdaten prüfen

## **Achtung:**

LK, die zum 2. Stichtag mit Beschäftigungsumfang an der Schule eingetragen sind, müssen im Personaleinsatz vollumfänglich verplant werden, auch wenn sie unmittelbar nach dem Stichtag (z.B. Langzeiterkrankung oder Beendigung ihres Arbeitsverhältnisses) ausscheiden.

# <span id="page-6-0"></span>4.2.2 Prüfung der personenbezogenen Anrechnungen

# **Kontrolle durch Schule und Referenten des LaSuB**

Die Daten zu Abordnungen, Ermäßigungen und Beschäftigungsumfängen von Lehrkräften werden aus der LPDK übernommen und sind bei Bedarf dort zu korrigieren. Nur Freistellungen für die örtlichen Personalräte sind von der Schule einzutragen. Die Prüfung kann ebenfalls in den Masken von Pkt. 4.2.1 erfolgen. Notwendige Änderungen sind über das Fachreferat anzuzeigen.

#### <span id="page-6-1"></span>4.2.3 Planung der schulbezogenen Anrechnungen

#### **Eingabe durch Schule Kontrolle durch Referenten des LaSuB**

An den Schulen werden alle schulbezogene Anrechnungen eingetragen, die der Schule zustehen. Funktionen (Gefahrstoff-, Frauen-, Datenschutz- und Sicherheitsbeauftragte(r), Brandschutzbeauftragte(r), Integrationsbeauftragte(r) werden auch als schulbezogene Anrechnungen gepflegt (mit 0 Stunden).

Für jede gebildete VKl bA müssen in der Schule 2 Betreuungslehrerstunden vergeben werden.

# *Eingabe durch Schule im Schulmodul:*

**Aufruf: Menü Lehrer → Lehrerdaten** 

- $\rightarrow$  Registerkarte Anrechnungen/Funktionen/Abordnungen
- $\rightarrow$  Lehrkraft auswählen
- $\rightarrow$  schulbezogene Anrechnungen auswählen und erforderliche Daten eintragen

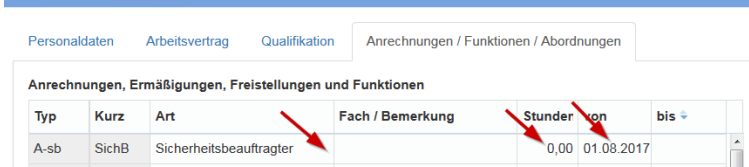

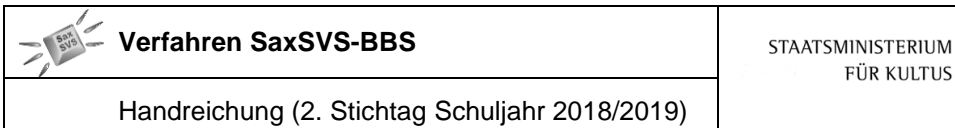

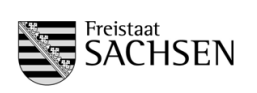

## **Hilfesystem:**

[https://saxsvs-bbs.de/index.php/Personaldaten#Register\\_Anrechnungen.2FFunktionen.2FAbordnungen](http://saxsvs-bbs.de/index.php/Personaldaten#Register_Anrechnungen.2FFunktionen.2FAbordnungen)

Bemerkungen:

- Verändert sich bei einer Lehrkraft der Anrechnungsumfang nicht, sollte das "bis"-Datum verändert werden oder es kann auch gelöscht werden, damit in den Folgejahren diese Eintragungen weiterhin gelten.
- Verändert sich bei einer Lehrkraft der Anrechnungsumfang, muss die Zeitscheibe geschlossen werden und eine neue Zeile mit der gleichen Art, aber einem anderen Stundenumfang angelegt werden.

## *Prüfung durch Referenten im Aufsichtsmodul*

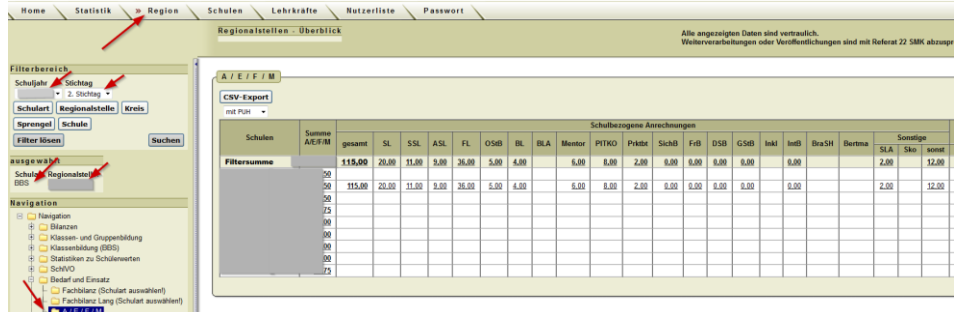

## **Schrittfolge:**

- 1) Register Region wählen
- 2) Schuljahr und Stichtag einstellen
	- wenn die Schulen diese Daten erst nach dem Einfrieren des Stichtages pflegen, sind sie nur unter dem Stichtag "aktuell" zu sehen
- 3) in der Navigation A/E/F/M aufrufen
	- beim Klick auf eine (unterstrichene) Zahl erfolgt eine Auflistung der Lehrkräfte mit dieser Funktion und den ausgeschriebenen Funktionsnamen

# <span id="page-7-0"></span>4.2.4 Eintragungen bei "Erfahrungen laut Einsatzplanung"

#### **Eingabe durch Schule Kontrolle durch Referenten des LaSuB**

Da die eingetragenen Ausbildungen in der LPDK meistens keine Grundlage für den derzeitigen Einsatz ist, muss pro Lehrkraft mindestens ein Einsatzbereich eingetragen werden. Alle Felder außer Einsatzbereich/Fach sind optional und dienen nur der Konkretisierung der Daten.

# *Eingabe durch Schule im Schulmodul:*

#### **Hilfesystem:**

[https://saxsvs-bbs.de/index.php/Personaldaten#Register\\_Qualifikation](http://saxsvs-bbs.de/index.php/Personaldaten#Register_Qualifikation)

#### **Aufruf:** Menü Lehrer Lehrerdaten

- $\rightarrow$  Registerkarte Qualifikation
- $\rightarrow$  Lehrkraft auswählen
- $\rightarrow$  in die Tabelle "Erfahrungen laut Einsatzplanung" erforderliche Daten eintragen

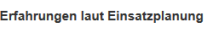

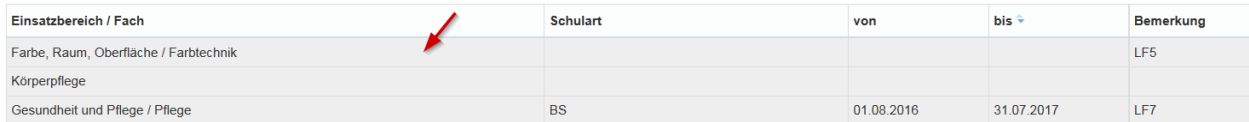

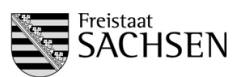

# *Prüfung durch Referenten im Aufsichtsmodul*

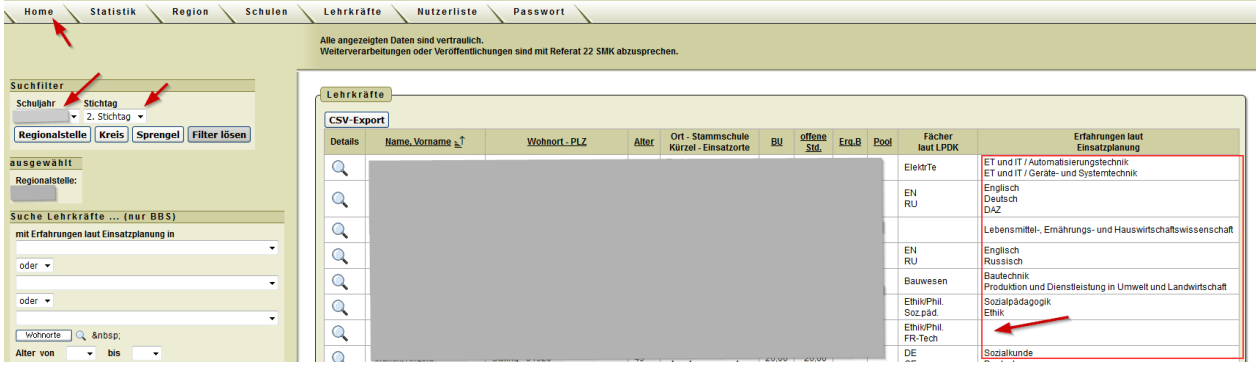

# **Schrittfolge:**

- 1) Register Home wählen
- 2) Schuljahr und Stichtag einstellen
- 3) in der Navigationsleiste auf "Suche starten" klicken
- 4) in der Spalte "Erfahrungen laut Einsatzplanung" prüfen, ob bei jeder Lehrkraft mindestens ein Einsatzbereich eingetragen ist

# <span id="page-8-0"></span>4.2.5 Vergabe der Aufschläge für Pauschalen (bspw. Berufsorientierung)

#### **Eingabe durch Referenten des LaSuB Kontrolle durch Schule**

Für einige unterrichtsbegleitenden Maßnahmen gibt es Aufschläge. Im Bereich BBS sind es:

- Berufsorientierung (BO)
- Schulfremdenprüfung (SFP)

Diese beiden Aufschläge werden als Pauschalen vergeben und erhöhen den Grundbedarf der Schule.

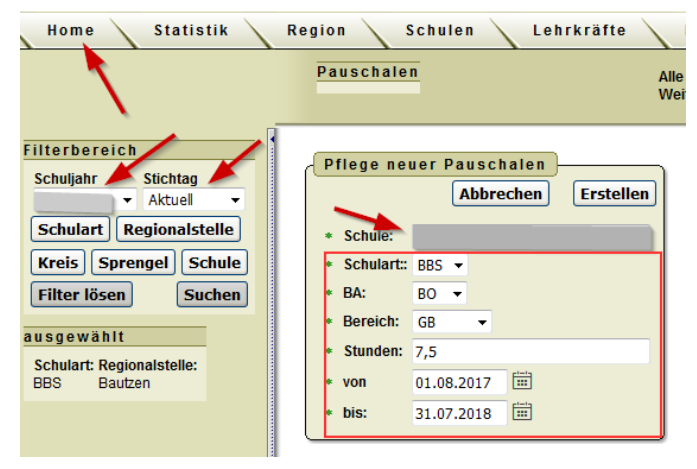

# **Schrittfolge:**

- 1) Register Home wählen
- 2) unter Datenpflege den Navigationspunkt Pauschalen wählen
- 3) Schuljahr auswählen (Stichtag ist hier uninteressant)
- 4) im rechten Bereich die Schule auswählen
- 5) Daten eintragen (wichtig: im Bereich GB auswählen)

# <span id="page-8-1"></span>4.2.6 Vergabe der schulbezogene Aufschläge (bspw. für Fachleitertätigkeit)

# **Eingabe durch Referenten des LaSuB Kontrolle durch Schule**

**Verfahren SaxSVS-BBS**

STAATSMINISTERIUM FÜR KULTUS

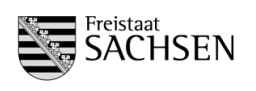

Handreichung (2. Stichtag Schuljahr 2018/2019)

Für einige Aufwendungen für die Organisation in der Schule gibt es Aufschläge an schulbezogenen Anrechnungen. Einige sind fest vorgegeben und werden programmtechnisch berechnet (bspw. Betreuungslehrer VKl bA). Vom Referenten gepflegt werden müssen die Stunden für:

- Fachleitertätigkeit
- Außenstellenleitung
- 2. Beratungslehrer
- Mentorentätigkeit

# **Schrittfolge:**

#### 1) Register Home wählen

2) unter Datenpflege den Navigationspunkt Aufschläge schulbezog. Anrechnungen wählen

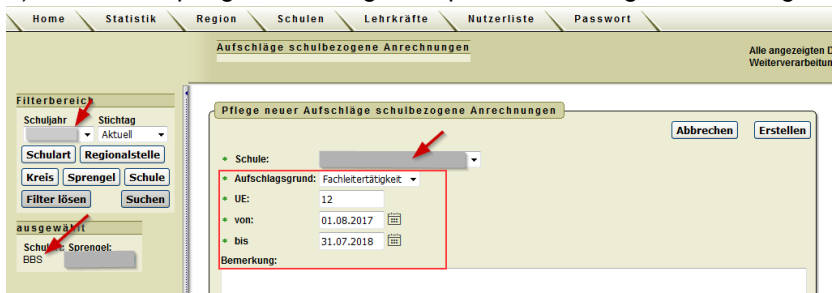

- 3) Schuljahr auswählen (Stichtag ist hier uninteressant)
- 4) im rechten Bereich die Schule auswählen
- 5) Daten eintragen (wichtig: es werden nur die Daten des 2. Beratungslehrers eingetragen, die Std. des ersten Beratungslehrers sind bereits in der Grundberechnung enthalten)

Im Schulmodul werden diese Eintragungen bei der Bilanz benötigt, dort werden dann SOLL und PLANUNG der schulbezogenen Anrechnungen verglichen. Wenn diese Daten für mehrere Jahre gelten, kann das "bis"-Datum auch offen bleiben.

# <span id="page-9-0"></span>**4.3 Schulvertretungen**

#### **Eingabe durch Schule Kontrolle durch Referenten des LaSuB**

# **Hilfesystem:**

**[https://saxsvs-bbs.de/index.php/Schuldaten#Schulvertretungen](http://saxsvs-bbs.de/index.php/Schuldaten#Schulvertretungen)**

Für die schul- und schulartübergeifende Zusammenarbeit der Eltern- und Schülersprecher werden die Ansprechpartner benötigt. Dabei muss beachtet werden, ob die Erlaubnis der Veröffentlichung gegeben wurde. Gekennzeichnet wird das im Feld "Erklärung".

#### *Eingabe durch Schule im Schulmodul:*

**Aufruf: Menü Schule → Schuldaten** 

- $\rightarrow$  Registerkarte Schulvertretungen
- $\rightarrow$  Eingabe der Daten

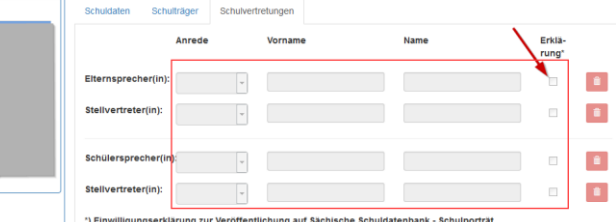

Im Aufsichtsmodul sind diese Eintragungen im Register Schule, Navigation Stammdaten zu finden.

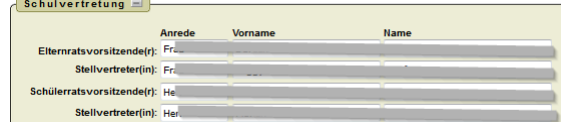

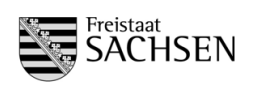

# <span id="page-10-0"></span>**4.4 Berechnung des Grundbereichs für BS, BFS, FS und FOS**

Der Grundbereich ist immer abhängig von der Datengrundlage. Ab dem Schuljahr 2018/2019 gilt die SächsKlassBVO. Schüler mit sonderpädagogischem Förderbedarf werden bei der Bildung von Klassen, Gruppen und Kursen höher gewichtet.

*Übergangsregelung: Der § 2 der SächsKlassBVO findet erstmals im Schuljahr 2018/2019 und nur auf die Klassen-, Gruppen- und Kursbildung für die Eingangsklassenstufen Anwendung (bei BBS: AJ1).* 

Folgende Gewichtungszuschläge werden erteilt:

- Förderschwerpunkt Hören, Sehen, körperlich-motorische Entwicklung, Sprache: 0,5 pro Schüler
- Förderschwerpunkt Lernen: 1,0 pro Schüler
- Förderschwerpunkt geistige und emotional-soziale Entwicklung: 1,5 pro Schüler

Für die Berechnung der Anzahl der zu bildenden Klassen werden die gewichteten Schülerzahlen angezeigt, die Entscheidung über die Klassenbildung erfolgt nicht (!) programmtechnisch. Die Gewichtungszuschläge sollen den Wert 5,0 pro Klasse nicht überschreiten. Ausnahmen sind aus fachlichen und pädagogischen Gründen zulässig. Bei der Mindestschülerzahl für die Klassenbildung spielt die Wichtung keine Rolle.

## **Hilfesystem:**

<span id="page-10-1"></span>https://saxsvs-bbs.de/index.php/GB-Berechnung (SOLL)#Berechnungen\_in\_den\_einzelnen\_Schularten

# 4.4.1 Auswahl der Organisationsform (betrifft nur die duale Ausbildung)

#### **Eingabe durch Schule Kontrolle durch Referenten des LaSuB**

Die Berechnung des Grundbereichs erfolgt auf Grundlage der Organisationsform. Standardmäßig ist "Standard" eingestellt, diese Organisationsform bildet das ursprüngliche 2-2-2 Modell ab.

BS BS-F BFS

**Bä16a** 

Ba16b

**Ba16** 

AJ<sup>+</sup> Schulart

 $B$  AJ +  $B$ 

 $AJ2$ 

 $AJ2$ BS/BS

 $AJ2$ BS/BS

FS BGY DUBAS Speicherdatum

 $\overline{\phantom{a}}$ 

Entsprechend der Ausbildung muss hier bei Bedarf auf Block oder 2-2-1 umgestellt werden.

# *Auswahl durch Schule im Schulmodul:*

**Aufruf:** Menü Planung → GB-Berechnung

- $\rightarrow$  Registerkarte BS bzw. BS-F wählen
	- (nur da spielt es eine Rolle)
- $\rightarrow$  für jede Klasse die Organisationsform auswählen

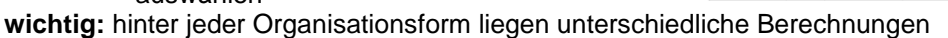

# <span id="page-10-2"></span>4.4.2 Eintragungen für Begründeten Grundbereich

#### **Eingabe durch Schule → dient als Vorbereitung für das Genehmigungsverfahren**

Es gibt Sonderbedingungen, die eine Beschulung nach den allgemeinen Berechnungsmodellen nicht zulassen. Für diese Klassen/Gruppen muss ein zusätzlicher Bedarf eingetragen und beantragt werden.

**wichtig:** Das Genehmigungsverfahren muss auf der Grundlage Schülerdaten erfolgen.

Aufruf: Menü Planung  $\rightarrow$  GB-Berechnung

- $\rightarrow$  Registerkarte wählen
- $\rightarrow$  erforderliche Stunden und Begründung eintragen

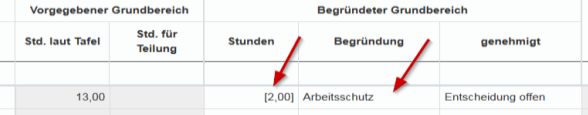

#### **wichtig:**

- Nur wenn eine Begründung eingetragen ist, kann die Genehmigung durch den Referenten erfolgen.
- Die bisherigen Eintragungen sind auf der Grundlage des 1. Stichtages (Grundlage Prognose) und müssen jetzt evtl. angepasst werden.

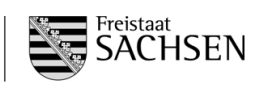

# <span id="page-11-0"></span>4.4.3 Fallgruppen

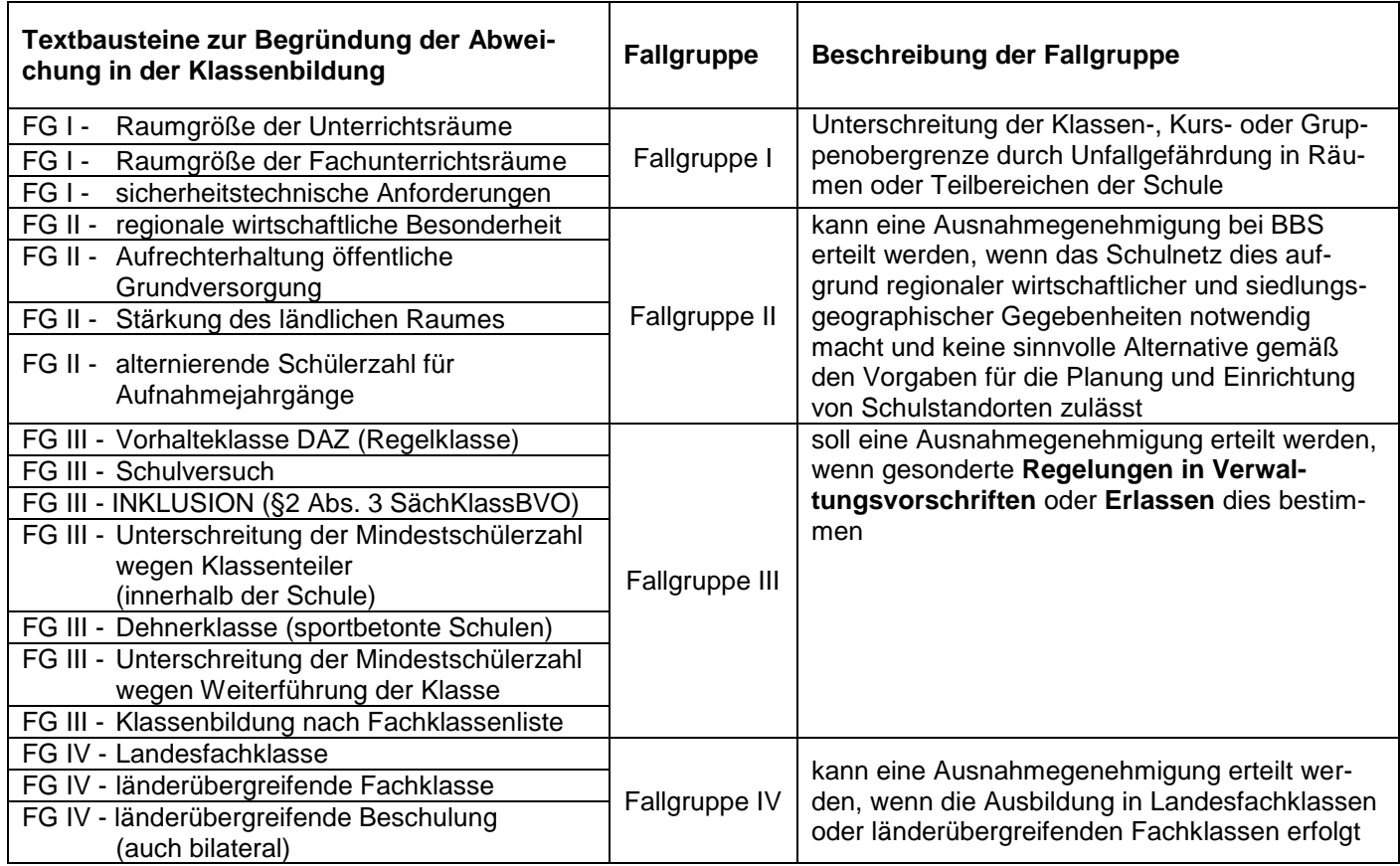

# <span id="page-11-1"></span>4.4.4 Genehmigungsverfahren

# **Zusammenarbeit Schule - Referent**

Werden durch die Schule Bedarfe für zusätzliche Klassen und Stunden beantragt, müssen diese durch den Referenten genehmigt werden.

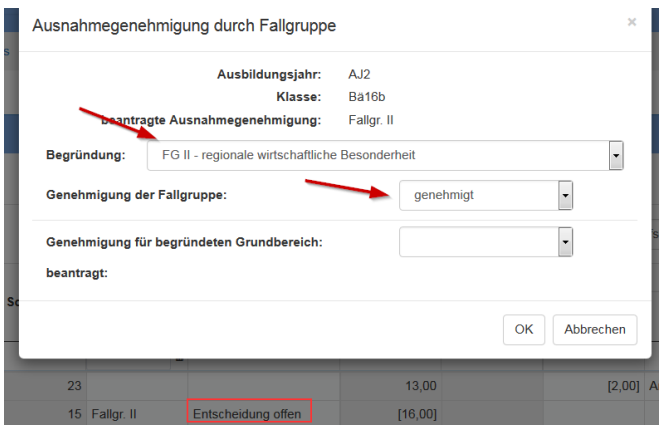

# **1. Schritt:**

Grundlage für das Genehmigungsverfahren ist die Eintragung einer Fallgruppe bei der Klassenbildung (wenn Mindestschülerzahl nicht erreicht) und/oder Eintragungen bei "Begründeter Grundbereich".

# **2. Schritt (nur bei Fallgruppe bei Klassenbildung):**

Schule klickt bei Fallgruppe - genehmigt auf "Entscheidung offen" und wählt eine Begründung aus

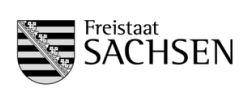

# **3. Schritt:**

Falls noch nicht erfolgt, muss durch die Schule beim Bearbeitungszustand ausgewählt werden, dass die Schulaufsicht Zugriff auf die Daten hat (in Klammer muss **"für Schulaufsicht zur Prüfung freigegeben"** stehen)

## **4. Schritt:**

Referent klickt bei Fallgruppe - genehmigt auf "Entscheidung offen", prüft die Begründung (und ändert bei Bedarf den Begründungstext) und genehmigt die zusätzlichen Bedarfe

## **Hilfesystem:**

[https://saxsvs-bbs.de/index.php/GB-Berechnung\\_\(SOLL\)#Zusammenarbeit\\_Schule-Schulaufsicht](http://saxsvs-bbs.de/index.php/GB-Berechnung_(SOLL)#Zusammenarbeit_Schule-Schulaufsicht)

# <span id="page-12-0"></span>**4.5 Kursbildung für BGY und DuBAS**

Bei allen Kursen, wo die Schülerzahl feststeht, werden diese sofort in die Kursbildungsmasken eingetragen. Alle anderen Schülerzahlen müssen durch die Schule eingetragen werden.

Hilfesystem:

[https://saxsvs-bbs.de/index.php/Kursbildung](http://saxsvs-bbs.de/index.php/Kursbildung) [https://saxsvs-bbs.de/index.php/DuBAS](http://saxsvs-bbs.de/index.php/DuBAS)

## <span id="page-12-1"></span>4.5.1 Eintragung der Schülerzahl

#### **Eingabe durch: Schule Kontrolle durch: Referenten des LaSuB**

Die Belegung der Kurse erfolgt je nach Bildung der Kurswahl. Nach Eintragung der Schülerzahlen werden automatisch Stunden berechnet.

Aufruf: Menü Planung → Kursbildung BGY (bzw. DuBAS)

- $\rightarrow$  Klasse bzw. Jahrgang auswählen
- $\rightarrow$  Schülerzahlen eintragen

#### Kursbildung BGY

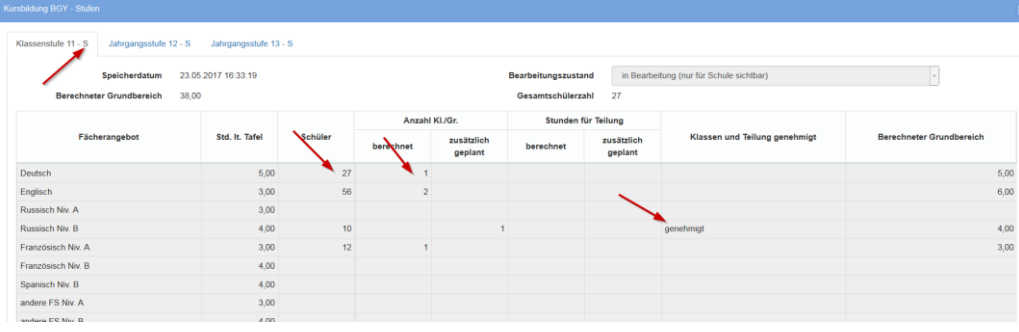

Bemerkungen:

- Die Anwendung berechnet aus der Schülerzahl die notwendige Anzahl der Kurse und Kursteilungen.
- Werden zusätzliche Stunden für den Kursunterricht benötigt, müssen diese vom Referenten genehmigt werden (s. 4.4.4).

# <span id="page-12-2"></span>4.5.2 Zusammenfassung der benötigten Stunden für BGY/DuBAS

# **Schulmodul:**

Im Menü Planung/GB-Berechnung (SOLL) befindet sind in den Registerkarten BGY bzw. DuBAS eine Zusammenstellung der Schülerzahlen und des benötigten Grundbereichs.

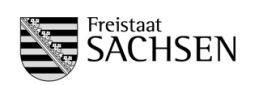

# <span id="page-13-0"></span>**4.6 Personaleinsatz und Gruppenbildung bei Religion**

Handreichung (2. Stichtag Schuljahr 2018/2019)

# **Eingabe durch Schule**

# <span id="page-13-1"></span>**Kontrolle durch Referenten des LaSuB**

# 4.6.1 Eingabe der verplanten Stunden bei den LK

Im Bereich Planung/Personaleinsatz (Übersicht) werden die zugewiesenen Stunden der LK eingetragen. Dabei sollte folgende Reihenfolge eingehalten werden, da die Masken teilweise aufeinander aufbauen.

# 1) Übersicht

## 2) Religion

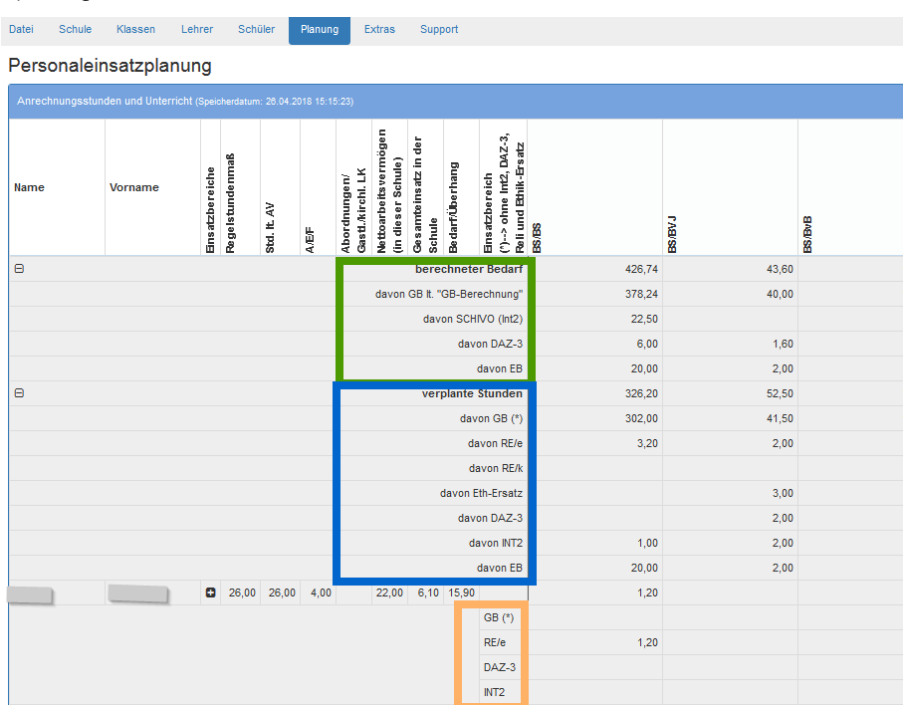

#### grüner Bereich:

Stunden der GB-Berechnung (auf Grundlage der Klassen und Gruppenteilungen und unter Berücksichtigung der Fallgruppen

blauer Bereich: Summe aller Eintragungen bei den LK

orangener Bereich: Zuweisung der Stunden durch die Schule

**wichtig:** Die Zahlen im blauen Bereich dürfen nicht größer sein als im grünen Bereich. Einen schnellen Überblick findet man im Menü Planung/SOLL-IST-Vergleich.

# <span id="page-13-2"></span>4.6.2 Gruppen und Schülerzahlen im Bereich Religion

In die Maske Planung/Personaleinsatz (IST)/Religion sind nach der Lehrereinsatzplanung die Klassen und Schülerzahlen einzutragen.

# <span id="page-13-3"></span>**4.7 Aktualisieren der offenen Lehrerwünsche**

# **Eingabe durch Schule**

# **Kontrolle durch Referenten des LaSuB**

Bei Planung/Wünsche für Lehrerzuweisung dürfen nach Abschluss des 2. STT nur noch die Stunden stehen, die mit dem aktuellen Personal nicht abgedeckt werden können. Diese Stunden stellen den planmäßigen Unterrichtsausfall dar.

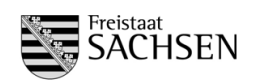

# <span id="page-14-0"></span>**4.8 Ergänzungsbereich**

#### **Eingabe durch Schule Kontrolle durch Referenten des LaSuB**

Der Ergänzungsbereich aller Schularten findet im Menü Planung/Antrag Ergänzungsbereich statt.<br>Antrag Ergänzungsbereich

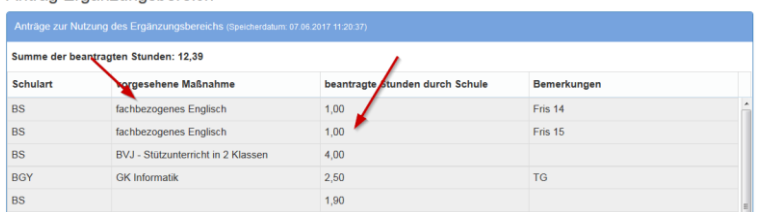

## Bemerkungen:

- Wenn der Ergänzungsbereich schulartübergreifend geplant wird, kann die Spalte Schulart leer bleiben.
- Im Ergänzungsbereich sind alle Stunden zu verplanen, die in der Schule zur Verfügung stehen und nicht für den Grundbereich benötigt werden.

# <span id="page-14-2"></span><span id="page-14-1"></span>**5 Abschluss der Planung mit SaxSVS-BBS**

# 5.1.1 letztmaliges Senden auf Stichtag

#### **Eingabe durch Schule Kontrolle durch Referenten des LaSuB**

Damit die eingegebenen Daten in den Standorten geprüft werden können, ist unbedingt ein Senden auf den 2. Stichtag erforderlich. Um Nachfragen zu minimieren, sollten die Masken der GB-Berechnungen dabei alle auf "Fertigmeldung" umgestellt sein.

Mit folgender Schaltfläche können alle Masken auf einmal umgestellt werden:

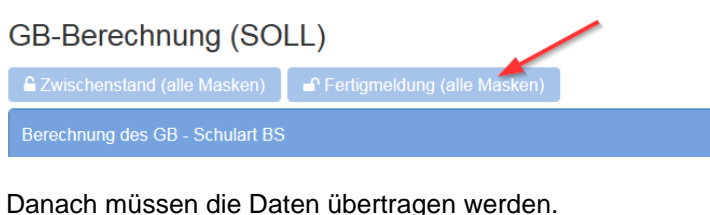

Freigabe der Daten für die Schulaufsicht

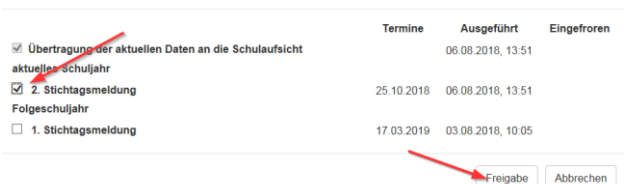

Wenn in der Freigabemaske in der Spalte "Eingefroren" (2. Stichtagsmeldung) bereits ein Datum steht (voraussichtlich ab 12.11.2018) ist nur noch eine "Übertragung der aktuellen Daten" möglich.

# <span id="page-14-3"></span>5.1.2 Einfrieren der Schule und Versenden der Planungsbestätigung

# **Eingabe durch Referenten des LaSuB Kontrolle durch Schule**

Als Nachweis für die Planung des Stichtages wird vom eingefrorenen Zustand eine Planungsbestätigung erstellt und bei Bedarf den Schulen übermittelt.

Aufruf der Planungsbestätigung:

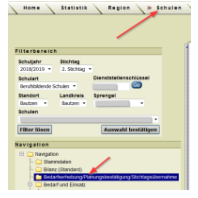